### Start On the Cactus High School Website

**HOME OUR SCHOOL** STUDENTS FAMILIES **ACADEMICS ACTIVITIES ATHLETICS CALENDAR** 

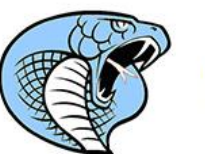

**CACTUS HIGH SCHOOL** Home of the Cobras

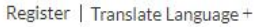

Our Schools v

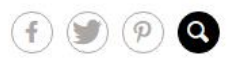

## CAGTUS.HIGH SCHOOL This is Cobra Country **\*\*\*\*\*\*\*\*\*\*\* The Company of Company of Company of Company of Company of Company of Company of Company of Company of Company**

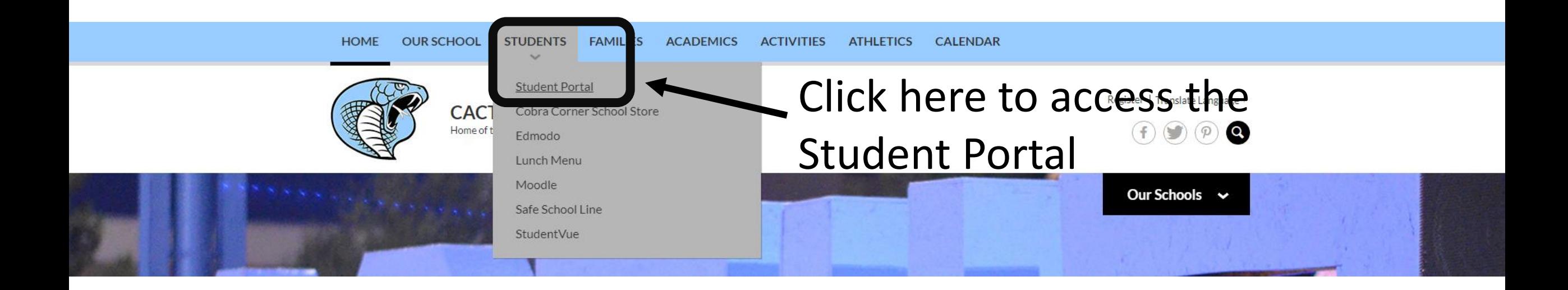

When prompted, sign in with your username and password the same way you log in to a computer on campus.

- [a]

α

**Dorothy Permetti** 

 $O$  SHARE  $\sqrt{2}$  FOLLOW

**EVERY** 

**STUDENT** 

**EVERY** 

DAY

**PREPARED** 

**TO SHAPE** 

**TOMORROW** 

#### Entre add Counseligner vibrary Media Programs Stud Career & Technical StudentVUE Student Portal

**PUSD Home** 

Acceptable Use of School Computers

.: PEORIA

**Coding Activities** 

Royalty Free Music

Student Handbooks

**Site Contents** 

#### Announcements

**Student Portal** 

Title

#### **Student Portal Update**

Educational Resources (all those cool websites you use) and Office 365 (email and OneDrive) can now be easily accessed by clicking the icons on the right side of the page.

#### Office 365 for Students

Peoria Unified provides online access to Microsoft Office 365. Students have the ability to use email, Word, Excel, PowerPoint and OneNote anywhere internet is available. Office 365 is also the place students can save and store their school files. Students do not have to have the Microsoft Office Suite on their personal device or computer to access Office 365. However, Office 365 allows each student to download a FREE copy of Microsoft Office on up to 5 personal devices. Click here to get started.

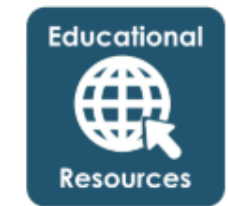

费

**Student Sites** 

2

Search this site

Earl

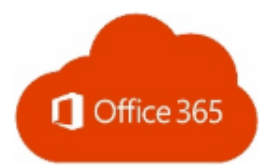

#### Student Cell Phone and Personal Device Use

⇩

Ξi

When accessing the Internet at school on personal devices, such as cell phones, students must use only the secure Wifi network PUSD-XNET. Use your PUSD Username and Password to authenticate. (Please refer to the student handbook for

 $\bullet$ 

龗

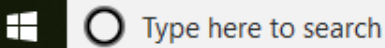

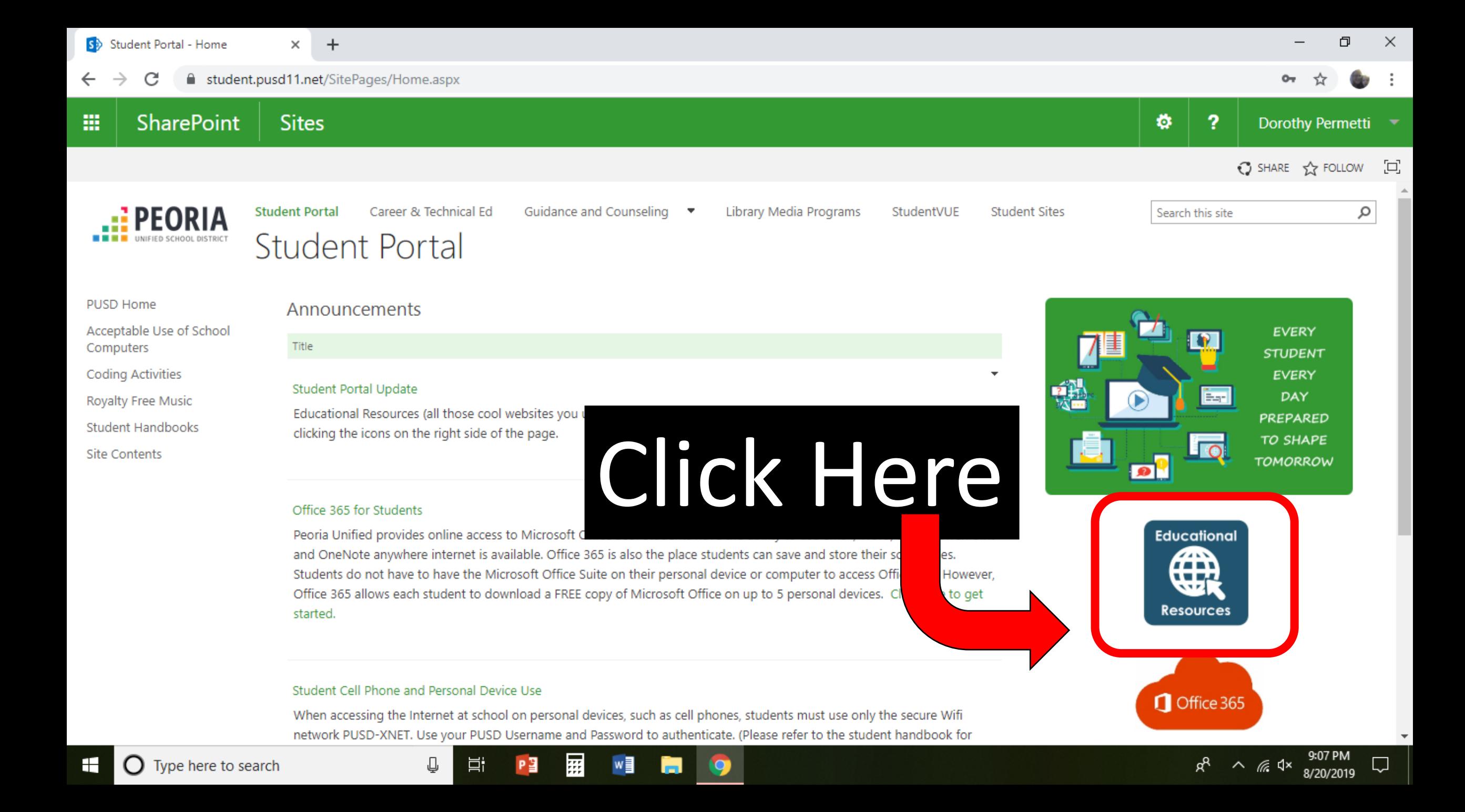

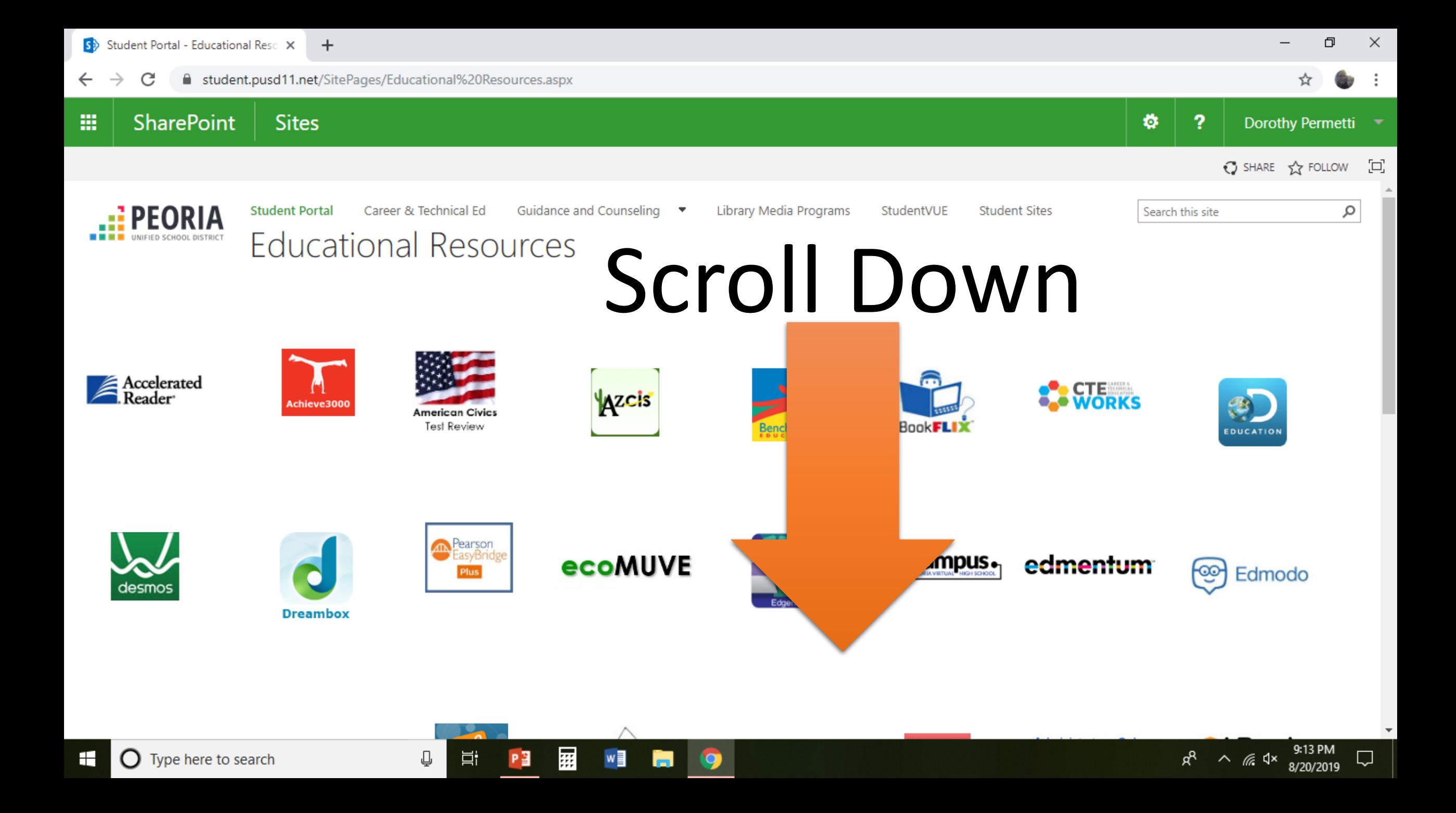

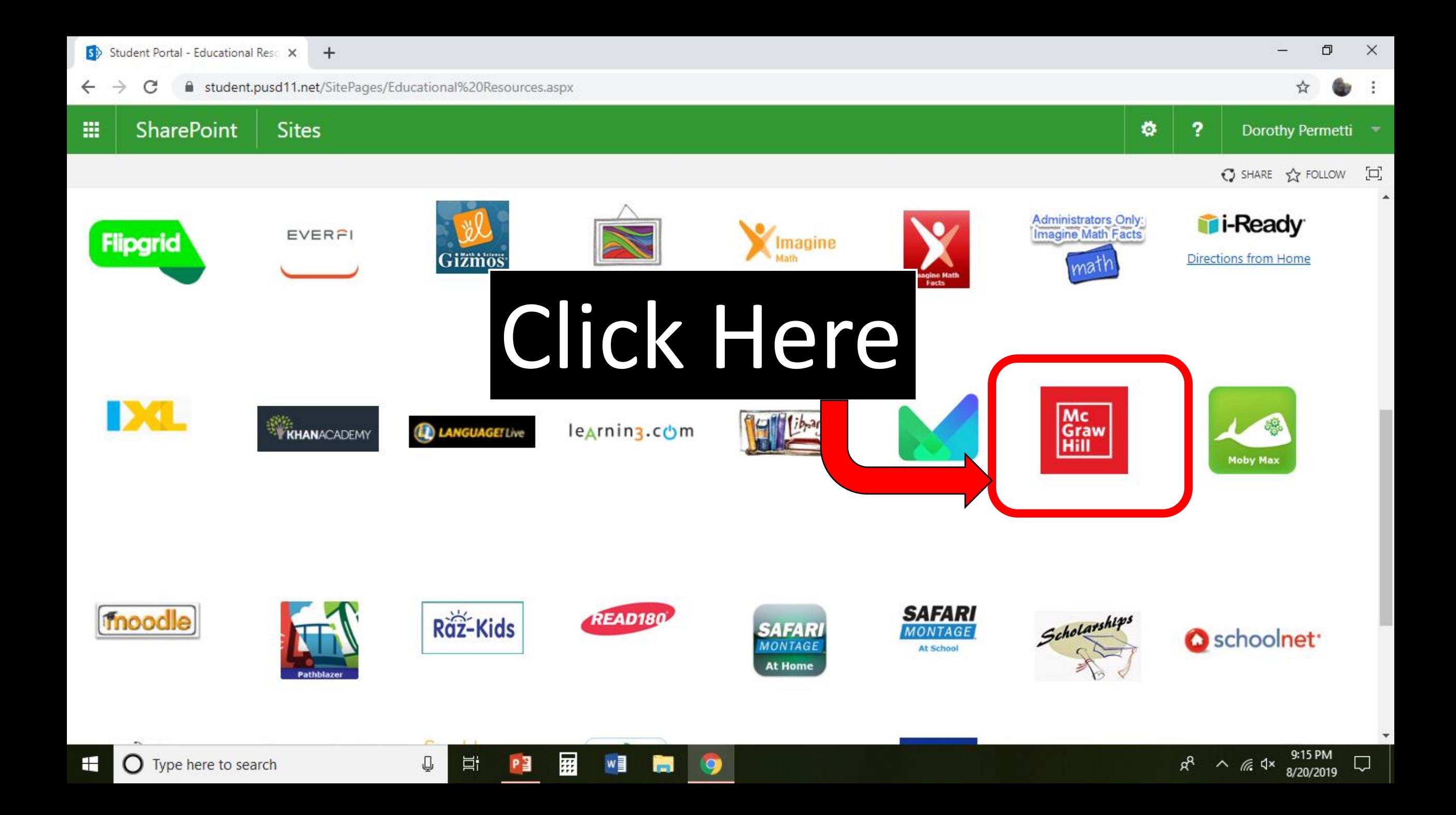

 $\leftarrow$   $\rightarrow$  C

 $+$ 

■ fs.peoriaud.k12.az.us/adfs/ls/idpinitiatedsignon

×

Sign in here

囲

w

Q

P目

⇩

耳i

#### **EPEORIA** UNIFIED SCHOOL DISTRICT

#### You are signed in.

Sign in to one of the following sites:

McGraw-Hill ConnectED  $\pmb{\mathrm{v}}$ 

Sign in

Sign out from all the sites that you have accessed.

Sign out from this site.

Sign Out

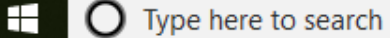

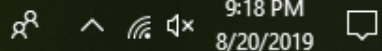

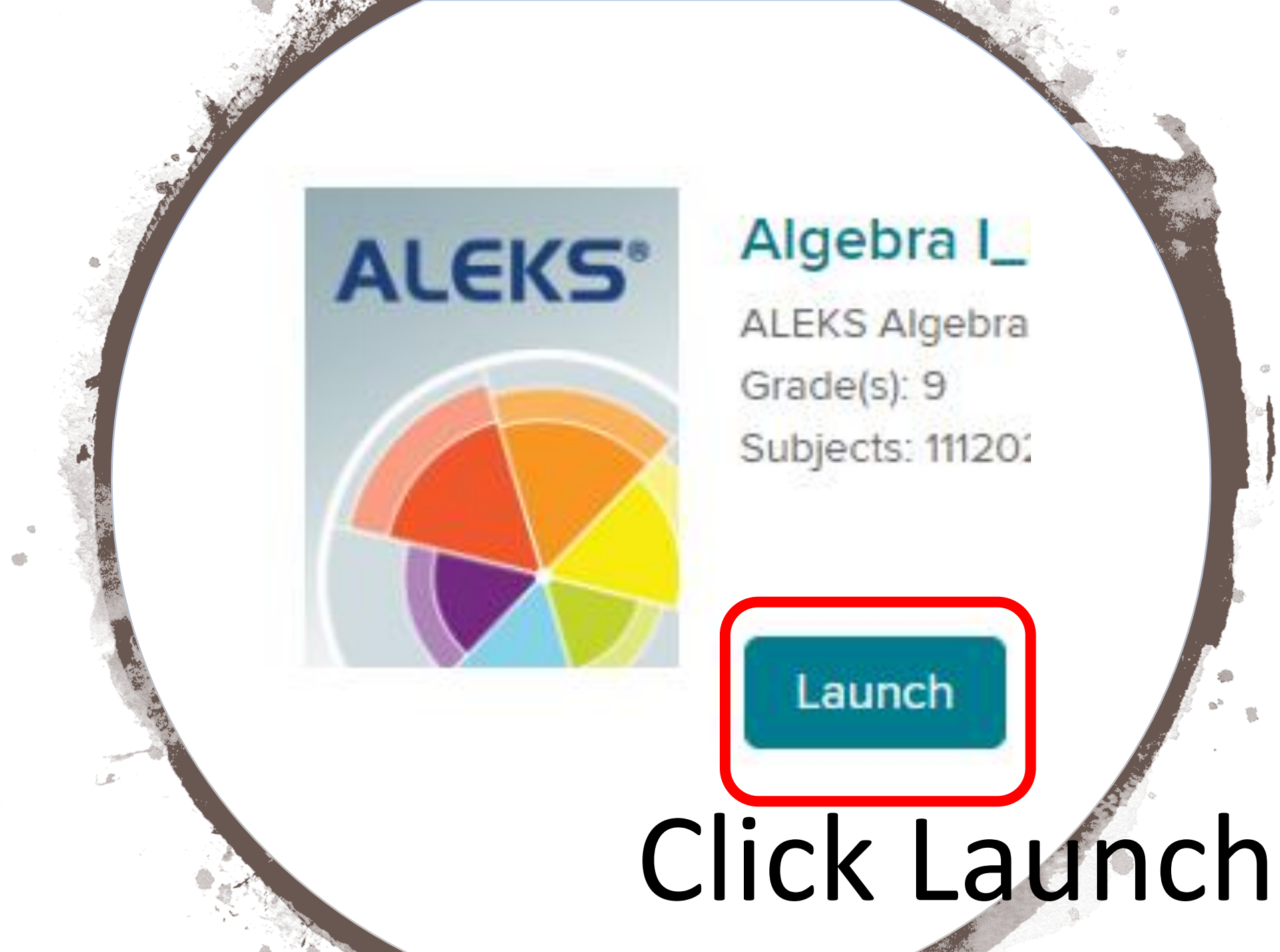

## Algebra I\_

**ALEKS Algebra** Grade(s): 9 Subjects: 111202

Launch

# •Go through the tutorial •Start KNOWLEDGE CHECK